# Classe cda - Exemplo

Nome do Autor Instituição do Autor

## Resumo

Este é um exemplo de artigo construído com a classe CdA (Latex). Esta classe foi criada para atender as necessidades da revista Cadernos de Astronomia. Detalhamos como utilizar cada comando específico da classe, orientando os autores na preparação de seus trabalhos para submissões.

#### Abstract

This is a example of article written using the CdA class (Latex). This class was created to meet the needs of Cadernos de Astronomia magazine. We detail how to use each specific command of the class, guiding authors in preparing their work for submissions.

Palavras-chave: astronomia, cadernos, exemplo. Keywords: astronomy, notebooks, example.

#### 1 Introdução

A classe cda é baseada na classe article com alguns novos comandos adicionados para se adequar à formatação da revista Cadernos de Astronomia (CdA).

O presente texto pretende ser um exemplo e guia para autores sobre como redigir um texto para publicação nos Cadernos de Astronomia utilizando LaTex. O corpo editorial dos CdA recomenda, fortemente, que os artigos submetidos sejam redigidos em LaTex, o que deve acelerar o processo de editoração e a definitiva publicação, além de evitar possíveis incompatibilidades gráficas.[1](#page-0-0)

O autor que nunca teve contato com o ambiente LaTex e deseja ter mais detalhes pode verificar o vídeo [Como instalar TexLive Latex](https://youtu.be/T9Q64dAzW20) para instruções básicas sobre como fazer a instalação da distribuição de LaTex chamada TexLive. Para um introdução rápida sobre como redigir documentos usando o LaTex pode-se verificar os tutoriais do site [LaTex BR.](http://latexbr.blogspot.com/2012/09/bibliografia-com-bibtex.html)

O LaTex é totalmente gratuito e muito material instrutivo pode ser encontrado na internet e em bibliotecas. É uma ferramenta profissional para edição de textos no meio acadêmico. Por isso recomendamos sua utilização.

## 1.1 Pacotes automáticos

Os pacotes  $[T1]\{fontenc\}$ ,  $[utf8]\{ inputenc\}$ , [brazil]{babel} são automaticamente utilizados pela classe, necessários para a escrita de textos em português (Brasil).

Os pacotes {amsfonts}, {amsmath}, {amssymb} são também abertos automaticamente, sendo úteis para a composição de equações matemáticas (são os mesmos usados na classe Revtex4).

Também são acionados os pacotes {graphicx} e {float} para a inserção de figuras e tabelas.

## 1.2 Adicionando mais pacotes

Qualquer outro pacote que os autores necessitem podem ser adicionados normalmente no preâmbulo do arquivo através do comando \usepackage{Nome do pacote}.

# 2 Título, autores, institutos, resumo e abstract

Para a composição do título há alguns comandos próprios. Utiliza-se \titulo\{...\} para inserir o título do artigo. Há ainda os comandos \autor{Nome do autor} para o autor e \instituto{Nome do instituto} para a afiliação do autor.

<span id="page-0-0"></span><sup>1</sup>Os CdA também aceita artigos no formato Writer (Libre Ofiice) e Word.

Para o caso de haver mais de um autor, basta ir adicionando os demais com o mesmo comando. Por exemplo:

```
\autor{Primeiro Autor}
\autor{Segundo Autor}
\autor{Terceiro Autor}
\instituto{Nome do instituto}
```
Importante: No campo para inserir o instituto, informar apenas o nome principal (Universidade, Escola e etc), qualquer informação de repartições internas (como departamento, centro e etc) somente deve ser incluída na sessão Sobre o autor. Caso a instituição seja estrangeira, adicione também a cidade e o país (ex: Columbia University, Nova York, EUA).

Se os autores possuem instituições diferentes, utilize \autor[n]{Nome do autor} e \instituto[n]{Nome do instituto} para ser adicionado os índices no estilo nota de rodapé, onde n deve ser um número (1,2,...). Exemplo:

```
\autor[1]{Primeiro Autor}
\autor[1]{Segundo Autor}
\autor[2]{Terceiro Autor}
\instituto[1]{Nome do instituto 1}
\instituto[2]{Nome do instituto 2}
```
Os comandos \resumo{...} e \abstract{...} são utilizados para a inserção do resumo e o abstract (em inglês) do artigo.

Use o comando \oautor{P. Autor} para definir o autor no cabeçalho do artigo. Deve ser utilizado as iniciais abreviadas, por exemplo P. Autor. Caso haja mais de um autor, utilize et al, como P. Autor et al.

Por fim, palavras-chave são adicionadas com \pchave{...}, enquanto que, para o equivalente em inglês (keywords) usamos \keywords{...}. Cada palavra chave deve ser separada da seguinte por uma vírgula. Letras maiúsculas devem ser usadas somente quando envolver nome próprio.

Por fim, o comando \maketitle compõe o bloco de título do artigo.

#### 3 Comandos comuns à classe article

Os demais comando necessários são os mesmos da classe article. Para iniciar novas seções e subseções, veja abaixo:

\section{Título da seção} Texto da sessão. Quando um parágrafo quiser ser iniciado, basta deixar uma linha em branco.

Este é um novo parágrafo da sessão.

\subsection{Título da subseção} Este é um exemplo de como começar uma subseção.

Além disso, os ambientes para adicionar equações, figuras e tabelas também permanecem os mesmos.

#### 3.1 Exemplo de equação

Recomenda-se que todas equações inseridas no artigo sejam numeradas. Por isso, para um única equação pode-se utilizar o ambiente equation. A seguinte equação,

<span id="page-1-0"></span>
$$
R_{\mu\nu} - \frac{1}{2} R g_{\mu\nu} = \kappa T_{\mu\nu},\tag{1}
$$

é produzida pelo código abaixo,

\begin{equation}\label{eq:1}  $R_{\mu\nu} - \frac{1}{2}$  $Rg_{\mu\nu}=\kappa T_{\mu\nu},$ \end{equation}

Após abrir o ambiente equation, usamos \label{...} para obter uma forma de referenciar esta equação ao longo do texto. Isso é feito com o comando \eqref{}. Por exemplo, a equação acima pode ser citada usando \eqref{eq:1}, o que produzirá [\(1\)](#page-1-0). O argumento de \label pode ser qualquer coisa, sendo prático que sejam escolhidos de forma a facilitar a identificação.

## 3.2 Exemplo de figura

A forma mais comum de se adicionar uma figura ao texto é por meio do ambiente figure.

A Figura [1](#page-2-0) foi inserida com o seguinte código,

```
\begin{figure}[t]
\centering
\includegraphics[width=.9\linewidth]{figCdA}
\caption{Legenda da figura.}
\label{fig:1}
\end{figure}
```
<span id="page-2-0"></span>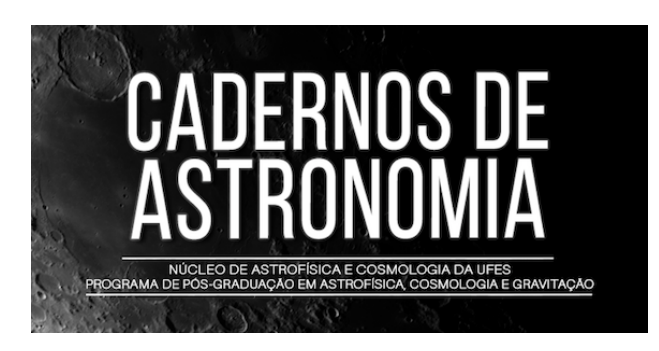

Figura 1: Legenda da figura.

O ambiente figure é iniciado com a opção [t] que indica que a figura deve ser inserida no topo da página. O comando \centering centraliza a imagem inserida na coluna. O arquivo com a imagem é acionado através do comando \includegraphics, onde a opção [width=.9\columnwidth] diz que a figura deve ter, no máximo 0.9 vezes o tamanho da coluna e {figCdA} é o nome do arquivo acionado. Note que a figura deve estar na mesma pasta onde o arquivo .tex está sendo escrito. Por fim, adicionase uma legenda com o comando \caption{...} e um rótulo com \label{...}, para posteriormente referenciar a figura através do comando \figref{...}.

Se a figura for muito grande para o tamanho da coluna, pode-se utilizar o ambiente \begin{figure\*}...\end{figure\*}, que automaticamente ajusta a figura para ocupar toda a área de texto, como na Figura [2.](#page-3-0) O conteúdo do ambiente continua sendo o mesmo do exemplo anterior, com exceção da opção que determina a largura máxima da figura, onde agora podemos usar width=0.8\linewidth, já que não estamos restrito ao tamanho da coluna.

# 4 Examplo de tabela

Tabelas são adicionadas com o ambiente tabular dentro do ambiente table para produzir um resultado centralizado na coluna. O código a seguir é um exemplo simples de tabela.

```
\begin{table}[h]
\centering
\caption{Legenda da tabela}
\label{tab:1}
\begin{tabular}{ |l|c|r| }
\hline
\multicolumn{3}{|c|}{Linha mesclada}\\
```

```
\hline
Coluna 1 & Coluna 2 & Coluna 3 \\
\hline
cel1 & AF &AFG\\
cel2 & AN & ALA \ \veecel3 &AL & ALB\\
cel3 &DZ & DZA\\
cel4 & AS & ASMN \\hline
\end{tabular}
\end{table}
```
O resultado pode ser visto logo abaixo, na Tabela [1.](#page-2-1) Muitos comando possuem o mesmo significado do que foi dito na subseção anterior, sobre figuras. A grande diferença está no ambiente tabular e seu conteúdo, que constrói a tabela propriamente dita. Seu argumento {|l|c|r|}, indica que são 3 colunas, a primeira alinhada à esquerda (l), a segunda centralizada (c) e a terceira alinhada à direita (r). O comando \hline insere uma linha horizontal e & separa cada célula de uma linha. Para ir para a próxima linha usamos o comando de quebra de linha \\.

Tabela 1: Legenda da tabela

<span id="page-2-1"></span>

| Linha mesclada   |          |          |
|------------------|----------|----------|
| Coluna 1         | Coluna 2 | Coluna 3 |
| cel1             | AF       | AFG      |
| cel <sub>2</sub> | AX       | ALA      |
| cel <sub>3</sub> | AL       | ALB      |
| cel <sub>3</sub> | DZ.      | DZA      |
| ce14             | AS       | ASM      |

O comando \multicolumn{cols}{pos}{text} inseri uma linha mesclada. cols indica quantas células estão sendo unidas, pos o alinhamento e text é o texto contido na célula mesclada.

# 5 Sessão agradecimentos

Quando necessário, uma sessão de agradecimentos pode ser adicionada ao final do artigo (após as conclusões). Há um ambiente específico para isso,

```
\begin{agradecimentos}
```
Aqui entra o texto de agradecimentos. \end{agradecimentos}

<span id="page-3-0"></span>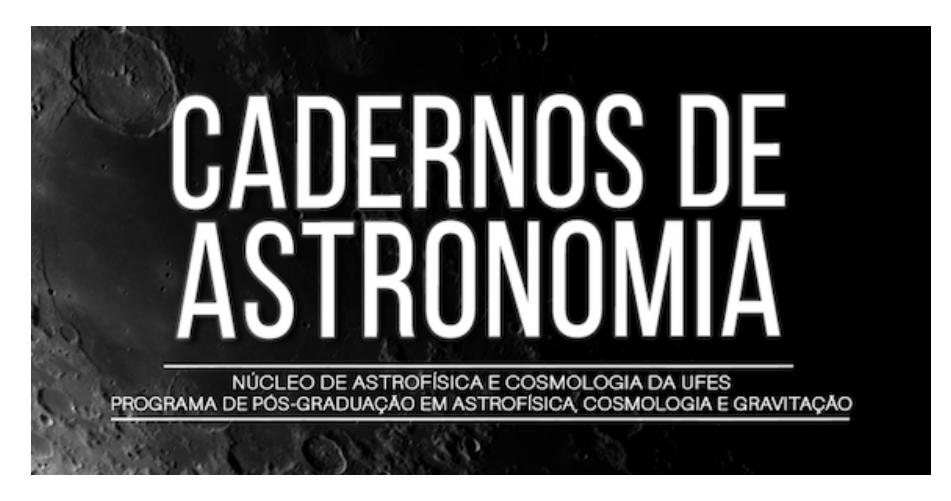

Figura 2: Legenda da figura.

# Apêndice A: Sessão de apêndice

Caso seja necessário adicionar sessões de apêndice ao artigo, o mesmo deve ser feito declarando o comando \appendix. A partir daí, toda vez que uma nova seção é inserida, tem-se um apêndice.

## Sobre o autor

Os Cadernos de Astronomia exigem uma breve descrição dos autores ao final do artigo, antes das referências. Deve ser feita dentro do ambiente sobreautor, como no exemplo abaixo. É imprescindível que seja adicionado um e-mail para contato.

```
\begin{sobreautor}[opção]
P. Autor (autor@email...) é especialista
\rhom
\end{sobreautor}
```
O campo [opção] serve para mudar o título padrão da sessão de acordo com gênero e número, conforme a Tabela [2.](#page-3-1)

<span id="page-3-1"></span>Tabela 2: Lista de opções do ambiente sobreautor.

| Opção | Titulo da sessão |  |
|-------|------------------|--|
| m     | Sobre o autor    |  |
| mp    | Sobre os autores |  |
|       | Sobre a autora   |  |
| fp    | Sobre as autoras |  |

A opção padrão é m, ou seja, no caso de um único autor, basta não inserir nenhuma opção no ambiente.

## Inserindo referências bibliográficas

Se a bibliografia utilizada estiver armazenada em um arquivo .bib (BibTEX) a classe CdA automaticamente configura a sessão de referências no formato adequado para a revista. Basta que o arquivo .bib esteja na mesma pasta do arquivo .tex, que o comando \bibliography{arquivo.bib} produzirá a seção Referências. O site [LaTex](http://latexbr.blogspot.com/2012/09/bibliografia-com-bibtex.html) [BR](http://latexbr.blogspot.com/2012/09/bibliografia-com-bibtex.html) apresenta uma boa introdução sobre como administrar bibliografia com o BibTEX e como usá-lo em LaTex.

No corpo do texto, as referências são citadas usando numeração, através do comando \cite{citekey}, onde citekey é a identificação da referência requisitada. Caso a bibliografia seja inserida manualmente, deve-se utilizar o ambiente thebibliography, como no exemplo abaixo.

```
\begin{thebibliography}{99}
\bibitem{citekey} P. Autor e S. Autor,
{\it Título do artigo},Nome abreviado
da revista/jornal {\bf vol} (número),
página inicial (ano).
\end{thebibliography}
```
A opção {99} serve para configurar parâmetros geométricos do ambiente criado. Na prática, ele define as margens da lista de referências criada de acordo com o número de dígitos possíveis. No caso acima, está adequado para até dois dígitos, ou seja, se o artigo tiver mais de 99 referências, muda-se para {999}. O comando \bibitem{citekey} é quem introduz a bibliografia associada ao rótulo citekey. Abaixo, apresentamos instruções e exemplos de como incluir referências de acordo com o tipo de publicação que está sendo citada:

Artigos em periódico: [\[1,](#page-4-0) [2\]](#page-4-1) Livro: [\[3,](#page-4-2) [4\]](#page-4-3) Capítulo de Livro: [\[5,](#page-4-4) [6\]](#page-4-5) Teses: [\[7,](#page-4-6) [8\]](#page-4-7) Preprint: [\[9,](#page-4-8) [10\]](#page-4-9)

# Referências

- <span id="page-4-0"></span>[1] P. Autor e S. Autor, Título do artigo, Nome abreviado do Jornal Vol(número), página inicial (Ano).
- <span id="page-4-1"></span>[2] J. Fabris e H. Velten, MOND virial theorem applied to a galaxy cluster, [Braz.J.Phys.](https://doi.org/10.1590/S0103-97332009000500015) [39](https://doi.org/10.1590/S0103-97332009000500015), [592](https://doi.org/10.1590/S0103-97332009000500015) [\(2009\).](https://doi.org/10.1590/S0103-97332009000500015) [ArXiv:0906.0109](http://arxiv.org/abs/0906.0109).
- <span id="page-4-2"></span>[3] P. Autor, Título do livro (Editora, Cidade, Ano).
- <span id="page-4-3"></span>[4] S. Weinberg, *Gravitation and cosmology:* principles and applications of the general theory of relativity (John Wiley & Sons, New York, 1972).
- <span id="page-4-4"></span>[5] P. Autor, Título do capítulo, in Título do livro ou anais, editado por Editores (Editora, Cidade, Ano), pag.inicial–pag.final.
- <span id="page-4-5"></span>[6] J. D. Toniato, [Geometric scalar theory of](https://doi.org/10.1007/978-3-319-44769-8_13) [gravity](https://doi.org/10.1007/978-3-319-44769-8_13), in The Cosmic Microwave Background, editado por J. C. Fabris et al. (Springer International Publishing, 2016), 359– 369.
- <span id="page-4-6"></span>[7] P. Autor, Título da tese, Tese de Doutorado, Instituição (Ano). Disponível em <website>, acesso em mes (abrev.) ano.
- <span id="page-4-7"></span>[8] F. T. Falciano, Modelos de Universo Não Singular com Campo Escalar, Tese de Doutorado, Centro Brasileiro de Pesquisas Físicas (2008). Disponível em [http://cbpfindex.cbpf.br/index.php?](http://cbpfindex.cbpf.br/index.php?module=main&moduleFile=pubDetails&pubId=1880&typeId=9) [module=main&moduleFile=pubDetails&](http://cbpfindex.cbpf.br/index.php?module=main&moduleFile=pubDetails&pubId=1880&typeId=9) [pubId=1880&typeId=9](http://cbpfindex.cbpf.br/index.php?module=main&moduleFile=pubDetails&pubId=1880&typeId=9), acesso em abr. 2023.
- <span id="page-4-8"></span>[9] P. Autor e S. Autor, Título do artigo (Ano). Identificador do repositório.
- <span id="page-4-9"></span>[10] J. B. Jiménez, D. de Andrés e A. Delhom, Anisotropic deformations in a class of projectively-invariant metric-affine theories of gravity (2020). [ArXiv:2006.07406](http://arxiv.org/abs/2006.07406).